# [학습자] 유한대학교 e-class FAQ

## 실시간 수업

### Q 실시간 수업(zoom 회의) 출석 확인은 어떻게 하나요?

#### [학습자 매뉴얼 p20]

e-class 강의실 > 수강했던 실시간 수업(zoom 회의) > 하단 [나의 참여 내역]

A | e-class 상의 실시간 수업 출결 내역은 Zoom 참여 기록을 바탕으로 제공되는 정보이며.

정확한 출결은 '전자출결관리 시스템' 에서 확인하시기 바랍니다. (수업일 7일 이후 확인 가능)

# Q 실시간 수업(zoom 회의) 녹화 영상은 어디서 볼 수 있나요?

실시간 수업(zoom 회의) 녹화 영상은

A 담당 교과목의 교수자가 e-class에 학습자료로써 업로드 시 확인할 수 있습니다. 실시간 수업(zoom 회의) 녹화 영상을 학습자료로 e-class 업로드하는 것은 필수사항이 아니며, 필요의 경우 담당 교과목의 교수님께 문의 바랍니다.

# Q 실시간 수업(zoom 회의)이 끊기는 현상은 어떻게 해결하나요?

1. 실시간 수업(zoom 회의)이 끊기는 현상은 인터넷 환경이 불안정한 경우 발생

A \* 무선 통신망으로 접속 시 끊길 수 있으므로 유선 포트가 있는 경우 유선 연결을 활용합니다. \* 공용 무선 통신망이 아닌 단독 공간에서 실시간 수업을 학습하시기 바랍니다.

2. zoom 서버의 일시적인 통신 오류가 발생되는 경우 : 이는 개인에게만 발생되는 사항이 아닌 전체 사용자의 공통적인 사항이며, 해당 이슈 발생 시 공지사항을 통해 안내하고 있습니다.

# 온라인 수업 동영상

# Q 온라인 수업 동영상 출석 확인은 어떻게 하나요?

# [<mark>학습자 매뉴얼 p28]</mark><br>e-class 강의실 메뉴 > 성적/출석관리 > 온라인 출석부 > 출석 현황

- \* (출석) : 출석 완료
- $A \mid \bigcup_{x \in \mathcal{X}} \sum_{i=1}^{n}$ \* ▲ (지각) : 출석 기간 내 출석 인정기준을 충족하지 못한 경우 (출석 인정 요구 시간 80%이상 ~ 90%미만 수강 시)
	- \* X (결석) : 출석 기간 내 학습하지 않은 경우 / 2개 이상 업로드된 동영상 강의 중 1개 이상 학습하지 않은 경우 (출석 인정 요구 시간 80% 미만 수강 시)

\* 해당 주차 온라인 수업 동영상 학습 후 출결이 변경된 경우 : 교과목 교수자에게 문의 바랍니다.

#### Q 온라인 동영상 수업 학습 시 배속 기능이 안됩니다.

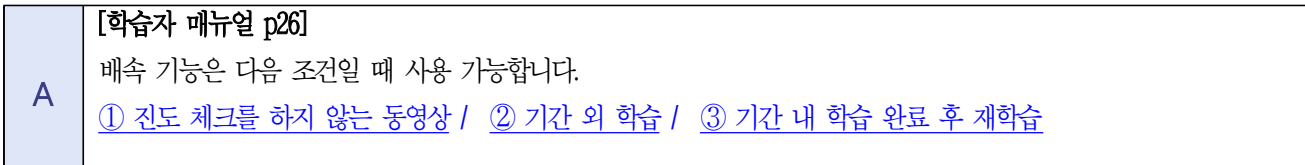

#### Q e러닝 교과목 2차 인증은 무엇인가요?

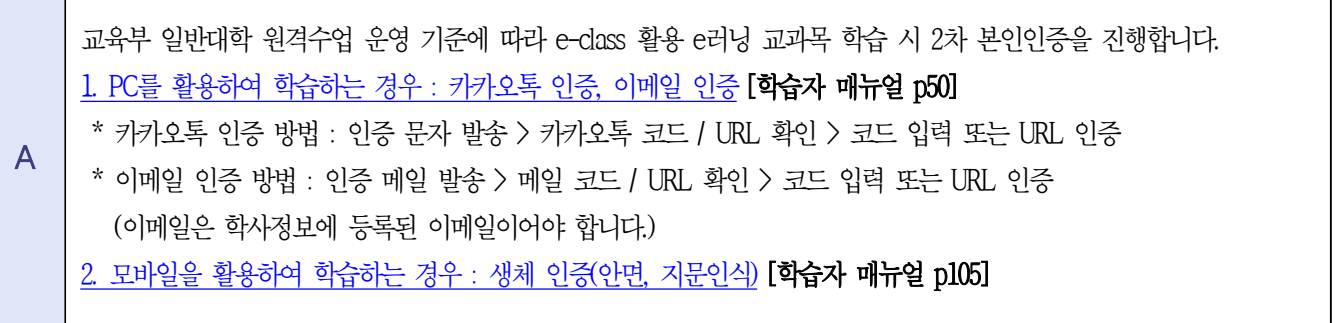

과제

#### Q 과제 제출 파일 업로드 용량과 업로드 파일 개수 알려주세요.

- | [학습자 매뉴얼 p31]<br>A | 과제 제출 가능한 최대 파일 수는 담당 교과목의 교수님께 문의 바랍니다. (과제 파일 최대 용량은 1GB)

#### 모바일(코스모스앱)

#### Q e-class에 대한 푸시 알림 기능은 어떻게 설정하나요?

e-class 모바일 앱 '코스모스'를 설치해 주세요.

A ① 코스모스 앱 설치 > 유한대학교 로그인 > 하단 더 보기 > 알림 > 푸시 알림 설정 ② 핸드폰 설정 > 알림 > 코스모스 앱 > 알림 허용

#### 기타사항

#### Q e-class 사용방법을 자세하게 알고 싶습니다.

 $A \mid \cdot \cdot \cdot \cdot$ 1. e-class 메인 페이지 > 좌측 하단 이용안내 > 매뉴얼 > 학습자 매뉴얼

- 2. e-class 메인 페이지 > 공지사항 [학습자] 학습관리시스템(LMS) e-class 매뉴얼을 참고하여 주시기 바랍니다.

#### Q 공지사항 및 게시판은 어디서 확인하나요?

 $A \mid \bullet$ 1. PC로 확인할 경우 ① e-class 관련 공지사항 및 게시판 : e-class 메인 페이지 > 이용안내 > 공지사항 및 Q&A ② 강좌 관련 공지사항 및 게시판 : e-class 교과목 강의실 > 강의 개요 > 과목 공지 및 Q&A 2. 모바일로 확인할 경우 ① e-class 관련 공지사항 및 게시판 : 코스모스 앱 접속 > 하단 더 보기 > 공지사항 및 Q&A ② 강좌 관련 공지사항 및 게시판 : 코스모스 앱 접속 > 교과목 선택 > 강의 개요 > 과목 공지 및 Q&A

#### Q 로그인 오류는 어떻게 해결하나요?

A | e-class 로그인 시 접속 불가능 및 로그인 화면이 계속 반복되는 경우 경우에 따라 e-class 로그인 정보 패스워드에 '+' 가 들어가는 경우 오류가 발생됩니다. 패스워드에 '+'를 제외하여 비밀번호를 수정하여 주시기 바랍니다.

#### Q 서버 오류는 어떻게 해결하나요?

A | 방화벽, 보 e-class는 크롬 브라우저에 최적화되어 있습니다. <u>e-class 사용 시 크롬 웹브라우저를 활용</u>해 주시기 바랍니다.<br>방화벽, 보안조치 등 과 같은 서버 작업 진행 시에는 e-class 공지사항을 통해 사전 안내 예정이며,<br>기타 오류 발생 시 원격교육지원센터로 문의 바랍니다.

#### Q 기타 e-class 오류는 어디로 문의해야 하나요?

A 1. 기타 사항은 e-class 메인 페이지 > 이용안내 > FAQ에서 확인할 수 있습니다. 2. e-class 메인 페이지 > 이용안내 > Q&A 작성 또는 원격교육지원센터로 문의해 주시기 바랍니다.